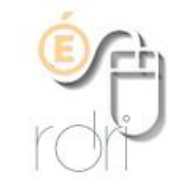

## **Redimensionner un groupe d'images**

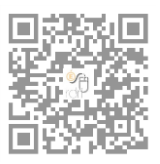

**Le traitement par lots dans Photofiltre**

**DSDEN du Rhône**

Il est souvent nécessaire d'alléger les images (provenant d'un appareil photo numérique, d'un téléphone portable ou d'un scanner) avant de pouvoir les insérer dans un document ou les envoyer par courriel. [Photofiltre](https://rdri.edu.ac-lyon.fr/index.php?option=com_flexicontent&view=item&cid=63:logiciels&id=89:photofiltre&Itemid=41) (voir [fiche du logiciel](https://rdri.edu.ac-lyon.fr/index.php?option=com_flexicontent&view=item&cid=63:logiciels&id=89:photofiltre&Itemid=41) sur le site du RDRI) permet de faire cette opération en une seule fois pour toutes les images se trouvant dans un répertoire. Dans notre exemple, chaque image est passée de 3000 ko à 20 ko en moyenne.

Démarrer Photofiltre, choisir « Outils » puis « Automatisation :

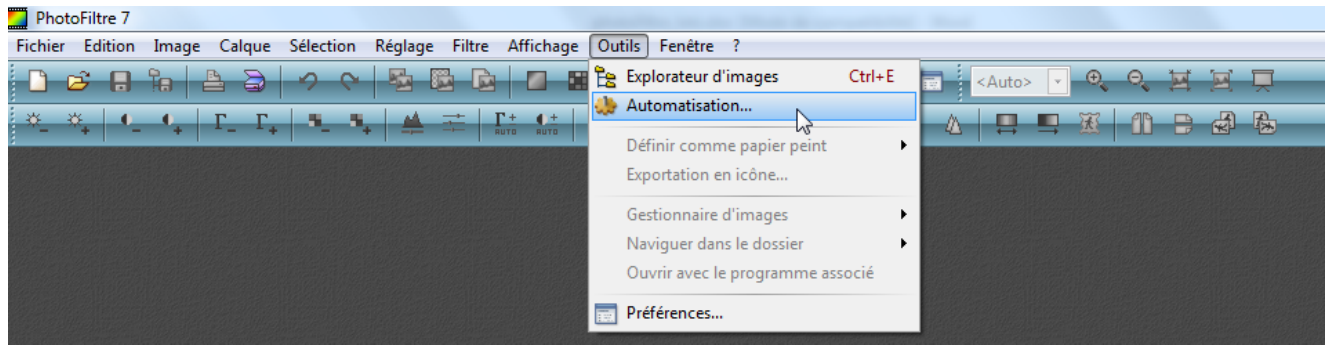

Choisir le dossier dans lequel se trouvent les photos que l'on souhaite redimensionner, puis celui dans lequel vous retrouverez les photos réduites (dossier que vous aurez créé auparavant) :

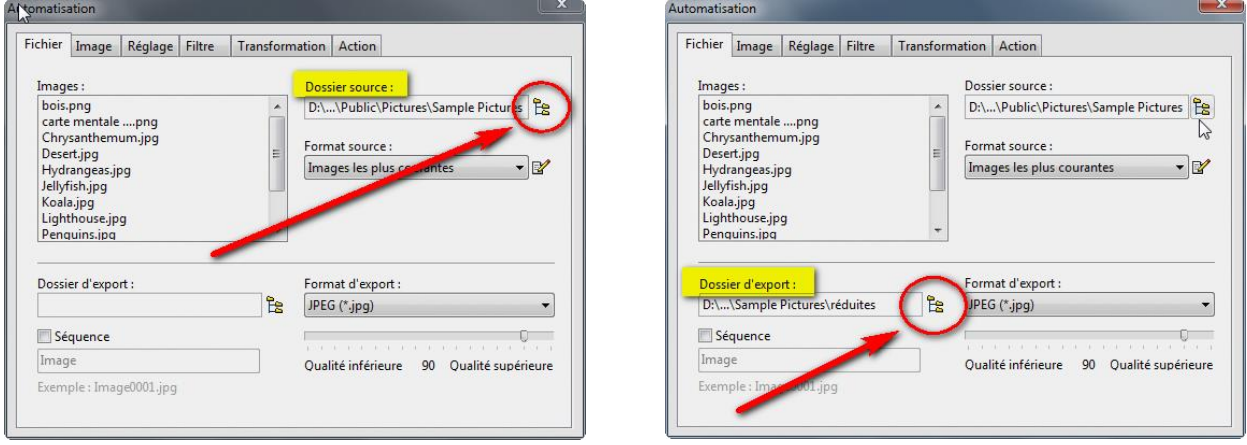

Se rendre ensuite sur l'onglet "Image", cocher "Taille de l'image" et choisissez l'unité % au lieu des pixels, et indiquer, par exemple 10% (qui est le minimum mais l'opération peut être refaite ensuite, si nécessaire) :

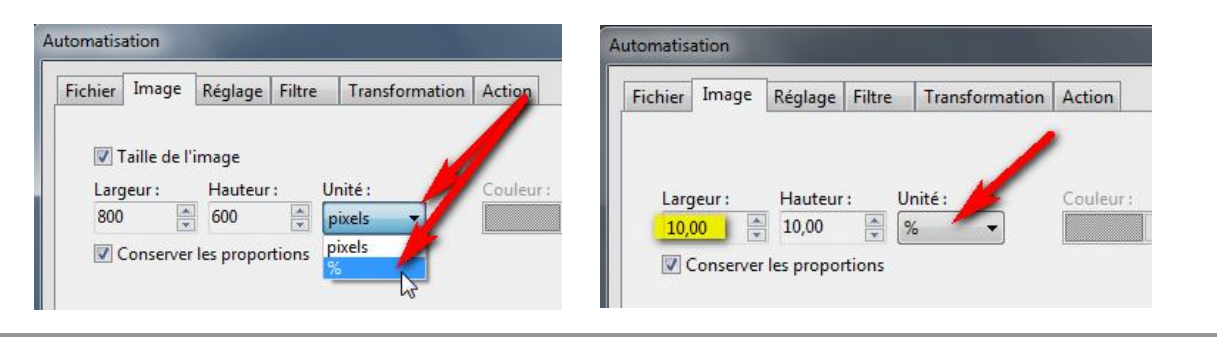

Il ne reste plus qu'à cliquer sur OK, dans l'onglet « Action » (où un résumé de votre demande est affiché) et le traitement par lot se lance :

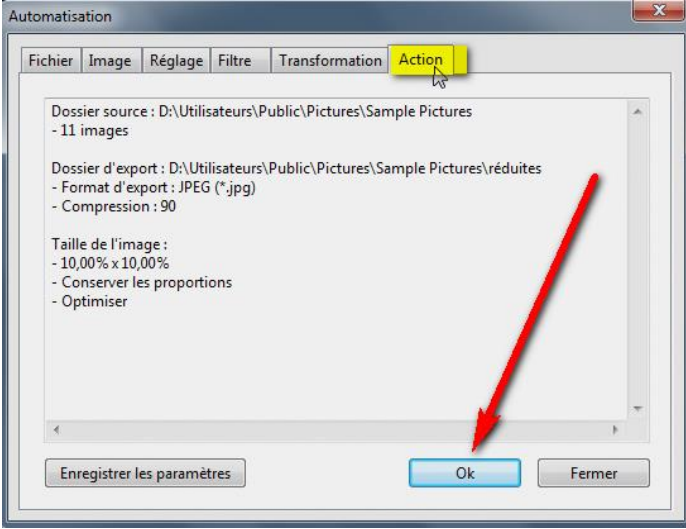

En quelques secondes, le traitement des photos est fait et un message vous indique que tout s'est bien passé sur la fenêtre affichée :

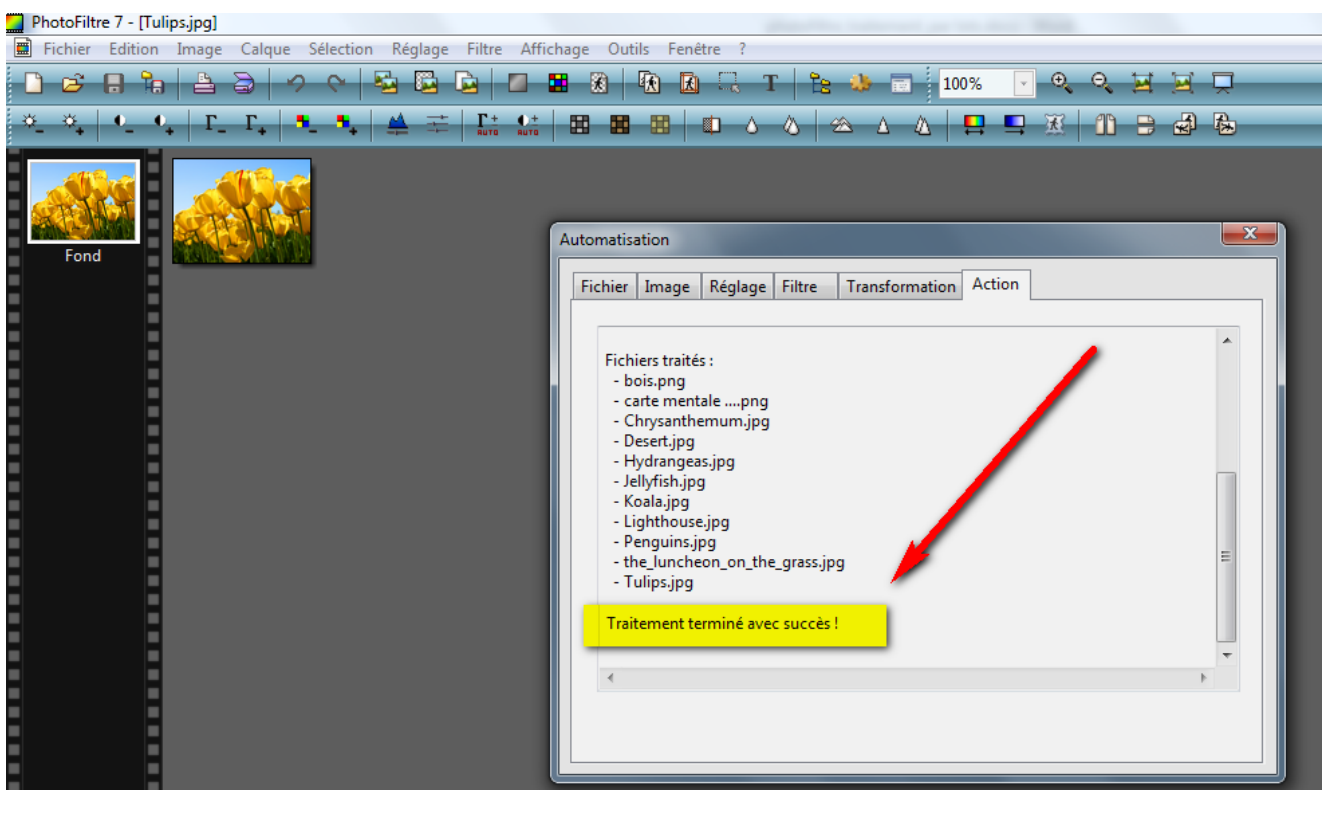